# **Renzulli Learning Systems Personal Success Plan: Quick Start Guide**

## **The Personal Success Plan tool:**

- Is an interactive, web-based, goal-setting tool that establishes student ownership of his / her education.
- Supports students in their identification and pursuit of social, academic, and ultimately economic goals, both short & long-term.
- Guides students as they create a living portfolio of both academic and personal goals associated with self-selected interests, role-models and career choices.
- Provides an integrated and stand-alone planning document, for use by *any* student, for creating timebased plans to meet *any* goal.

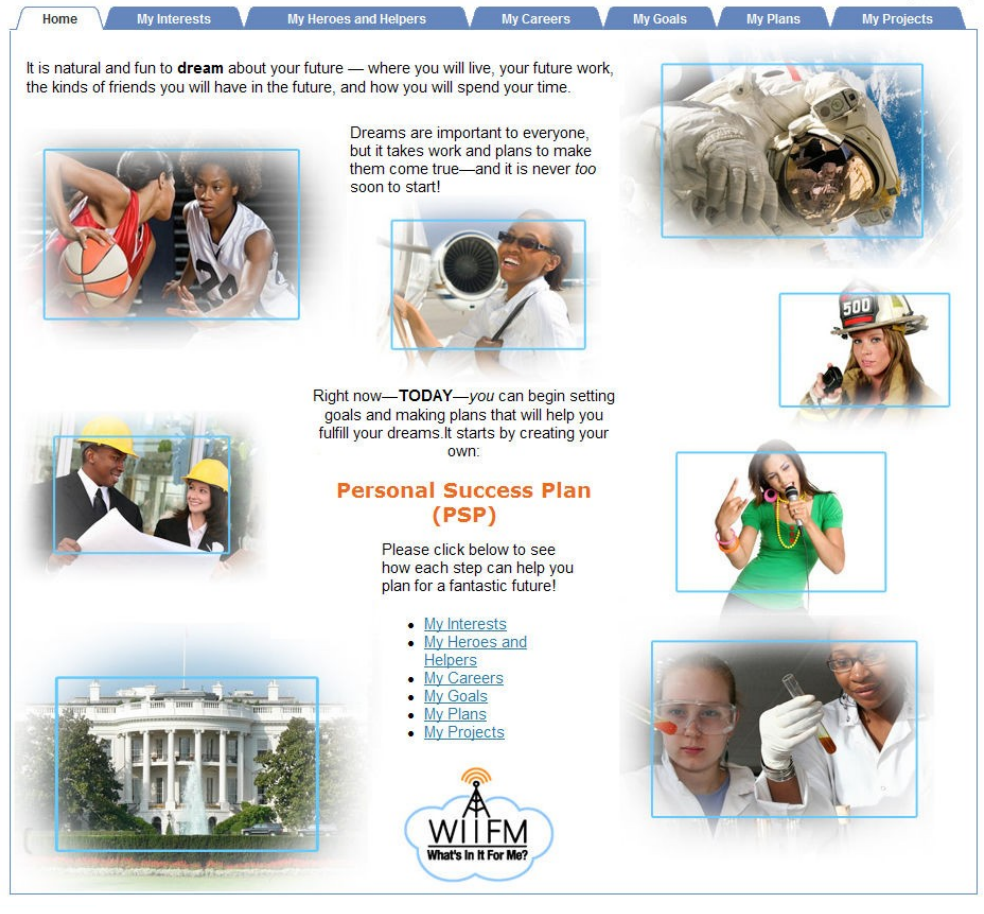

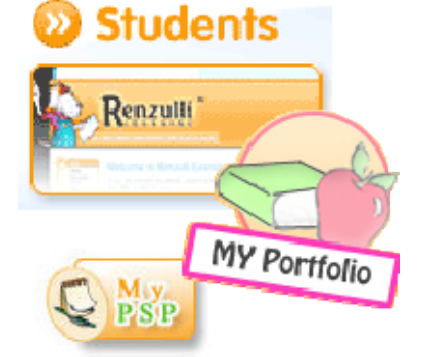

To explore the Renzulli PSP Site Today:

- **1)** Go to **www.renzullilearning.com**
- 2) Click the **Students Login** button.
- 3) **Female** student **username:** Teak101 and **password:** Teak101
- 4) **Male** student **username:** Graw101 and **password:** Graw101
- 5) Click the **My Portfolio** icon
- 6) Click the **My PSP** icon
- *7)* Explore the *Personal Success Plan!*

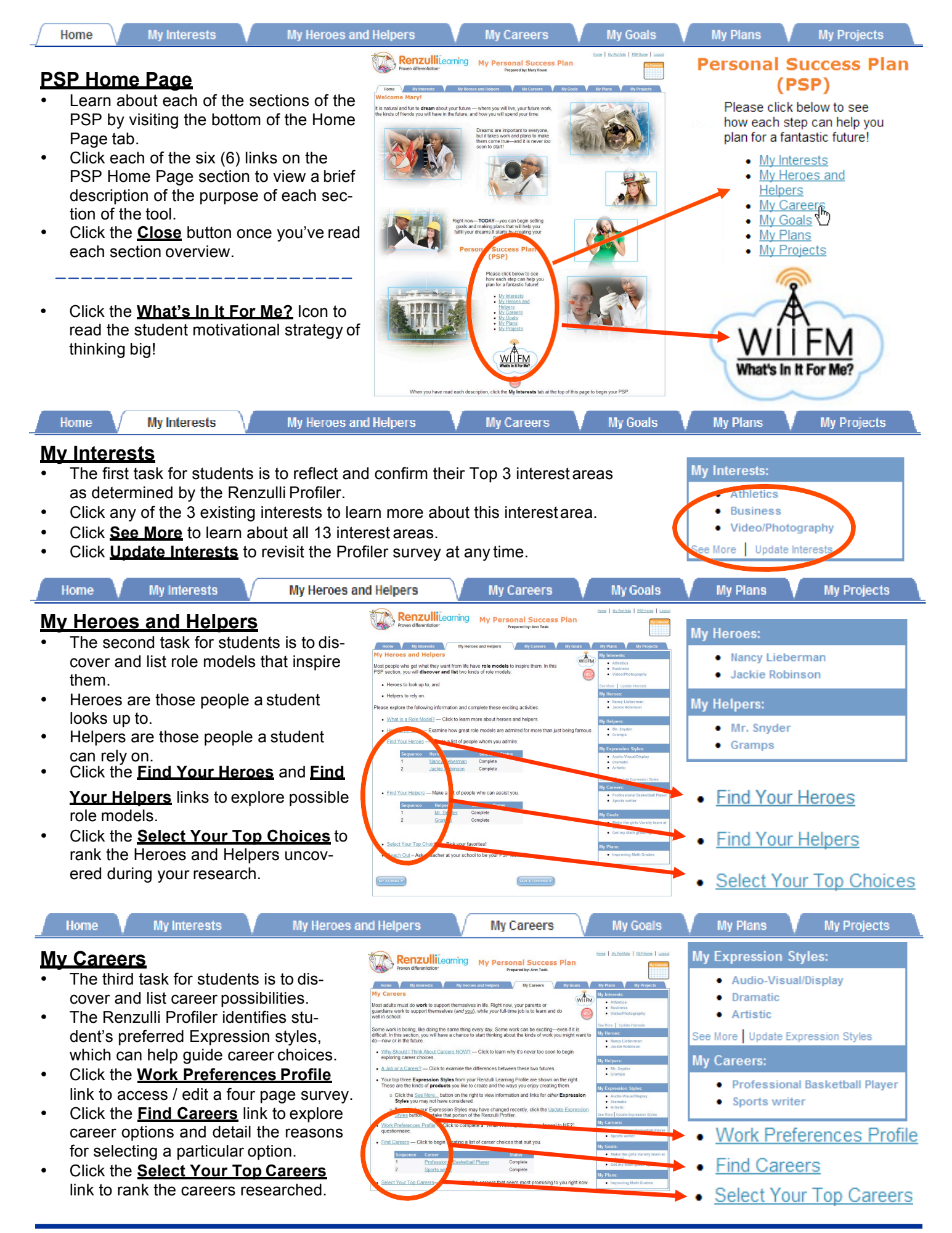

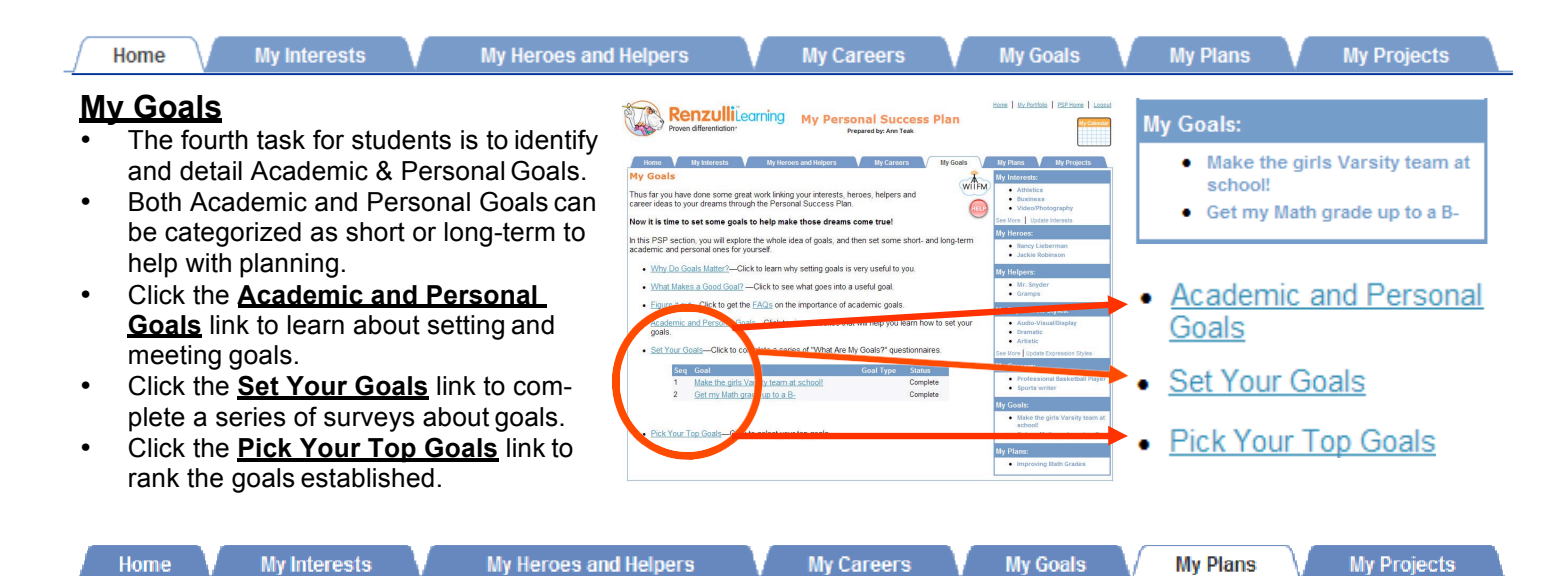

## **My Plans**

- The fifth task for students is to deter mine and schedule the steps to take to fulfill their goals.
- Each planning item created will include scheduling tasks in a calendar tool.
- Click the **How do I Create a Plan?** link to learn about the planning process.
- Click the **Create/Edit Plan(s)** link to establish plans to fulfill the student's chosen goals.

**My Interests** 

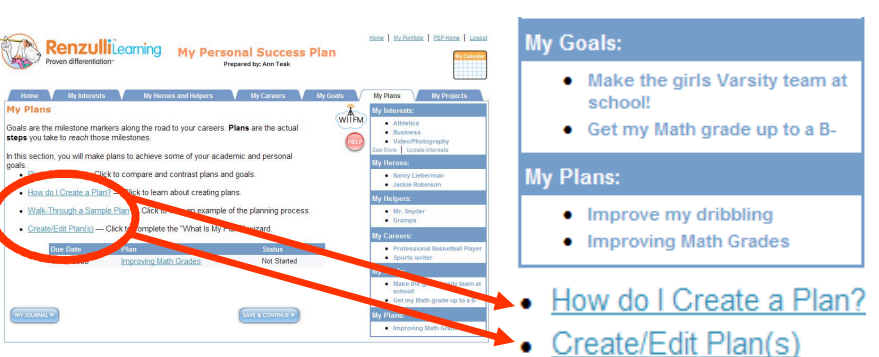

My Goals

#### **My Projects**

Home

The final task for students is to develop project(s) that further their plans and allow them to support of their interests, goals, or career ideas.

**My Heroes and Helpers** 

- There is no limit to the number of projects the stu dent can work on as part of their PSP.
- All projects developed as part of the PSP are stored within the student's Wizard Project Maker tool, available within the **My Portfolio** section.
- Click the **Preview** links next to the project name to view a printable summary of the project.
- Click the **The World Is Yours** link to explore hun dreds of junior practicing professional project tem plates by career topics of interest.

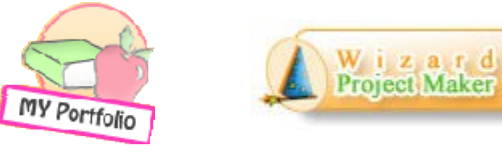

• Your PSP Projects - Click to the link(s) below to Preview or Add a Project to your List.

**My Plans** 

**My Projects** 

```
PSP Explore a Career
                          Add to your Project List
```
Enter a name for this project (you can change it later):

Click here to save and get started on your project with the Wizard Project Maker.

SAVE & GO TO WIZARD »

**My Careers** 

The World Is Yours - Click to browse other Renzulli Super Starter Projects.

#### **My Calendar**

- Students will have access to a **My Calendar** tool throughout the PSP program.
- Events can be scheduled in the **My Plans** section or by clicking the **My Calendar** icon on any page.
- Click the **Add Calendar Event** button to schedule a task.
- Click on a date with a star to view that days tasks.

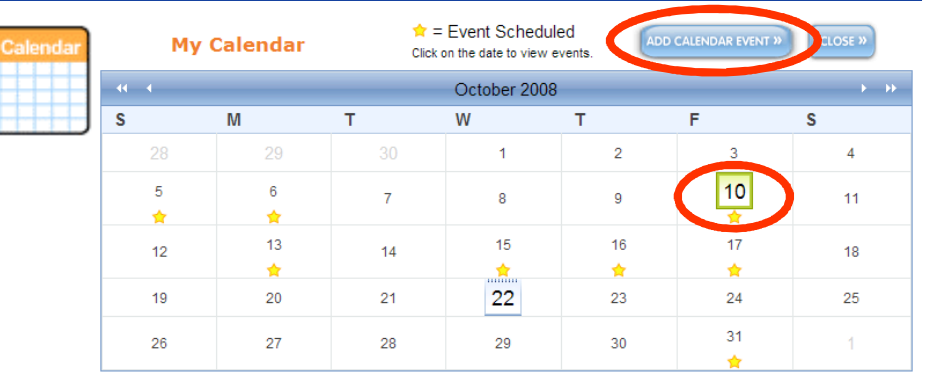